## **Soit le texte suivant :**

## **INTRODUCTION A LA RESOLUTION D'UN PROBLEME**

Nous avons vu dans les chapitres précédents plusieurs applications informatiques qui nous ont servis à réaliser différentes tâches. Pour pouvoir exploiter le micro-ordinateur, nous avons toujours utlisé un ensemble de programmes réunis dans une application appelée système d'exploitation. Dans un tel environnement, nous avons utilisé le logiciel MS Word pour produire un texte ou un document, MS power Point pour réaliser une présentation, MS Internet Explorer pour naviguer sur Internet, une panoplie de logiciels pour traiter les images, les sons, les séquences vidéos, ect..

Dans tous les cas, ces applications sont des solutions pour résoudre des problèmes donnés. Elles sont assez bien développées et ont demandé beaucoup d'effort et de travail. Dans la suite, nous allons comprendre comment fait-on pour réaliser de petites applications servant à résoudre de petits problèmes.

## **Travail à réaliser :**

- **1. Lancer MS Word (0,5 pt)**
- **2. Saisir le texte ci-dessus et l'enregistrer sous votre nom et prénom dans le dossier DS1 sous la racine C:/ (4+1,5 pts)**
- **3. Corriger les fautes orthographiques et grammaticales de votre document (1 pt).**
- **4. Copier le paragraphe 1 en dessous du paragraphe 2**
- **5. Appliquer la mise en forme suivante : ( 3 pts)**

**Titre police : monotype corsiva, taille :18, souligné, gras, bleu, centré**

 **Texte police :Tahoma, taille :13, italique, alignement :justifié,**

**6. Appliquer la mise en page suivante : marge haut=marge bas = marge droite=marge gauche=1,8 cm ; orientation :portrait. ( 1 pt)**

- **7. Ajouter l'entête / pied de page telque l'entête contiendra'' devoir de contrôle n°2'' à gauche et la date du système à droite et le pied de page contiendra votre nom&prénom à gaucheet le numéro de la page à droite. (2 pts)**
- **8. Mettre le 2ème paragraphe du texte sous forme de deux colonnes. (2 pts)**
- **9. Mettre la 1ère lettre du texte sous la forme d'une lettrine de hauteur 4 lignes. (1,5 pt)**
- **10. Insérer une image significative après le paragraphe 1. ( 1,5 pts)**
- **11. Insérer le tableau suivante après le paragraphe 3 ( 2 pts)**

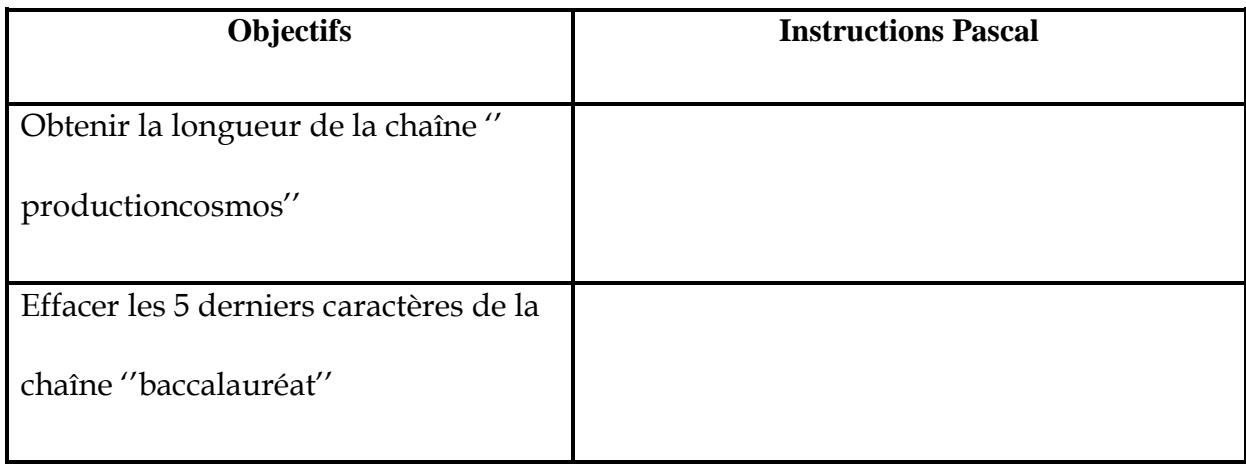